## Joint Life Quote

Last Modified on 28/02/2024 4:33 pm GMT

This article is a continuation of [Edit/View](http://kb.synaptic.co.uk/help/editview-benefit) Benefit.

Create a joint life quote by clicking the **Add Client+** button in the Clients tab of a protection quote:

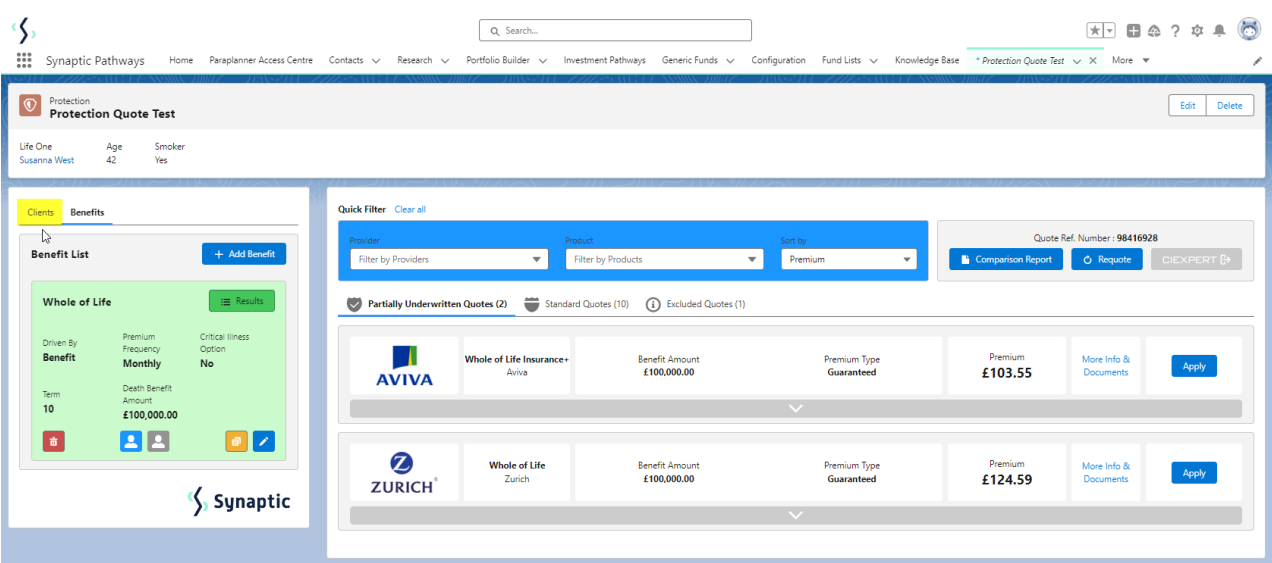

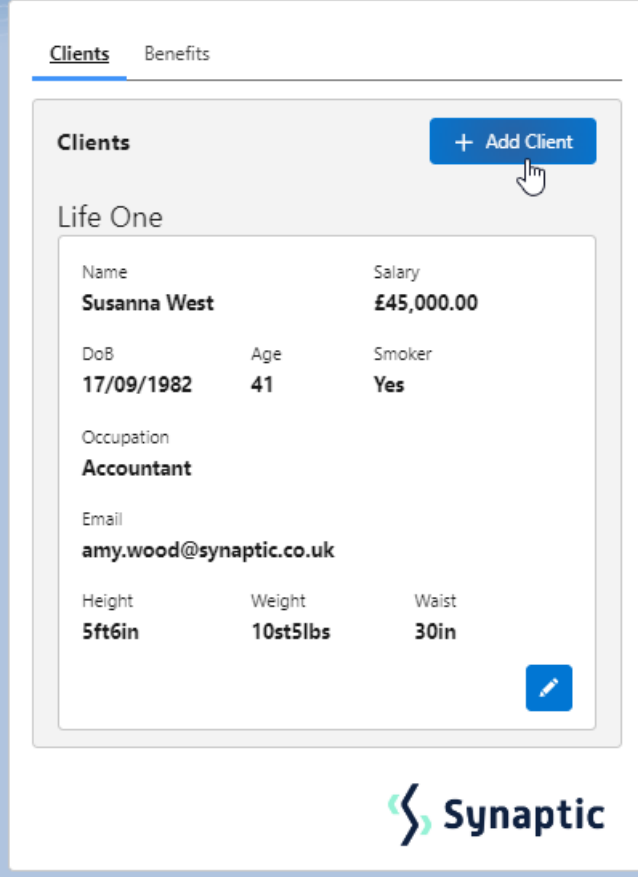

**Select Existing Client** or complete details to **Create a New Client**

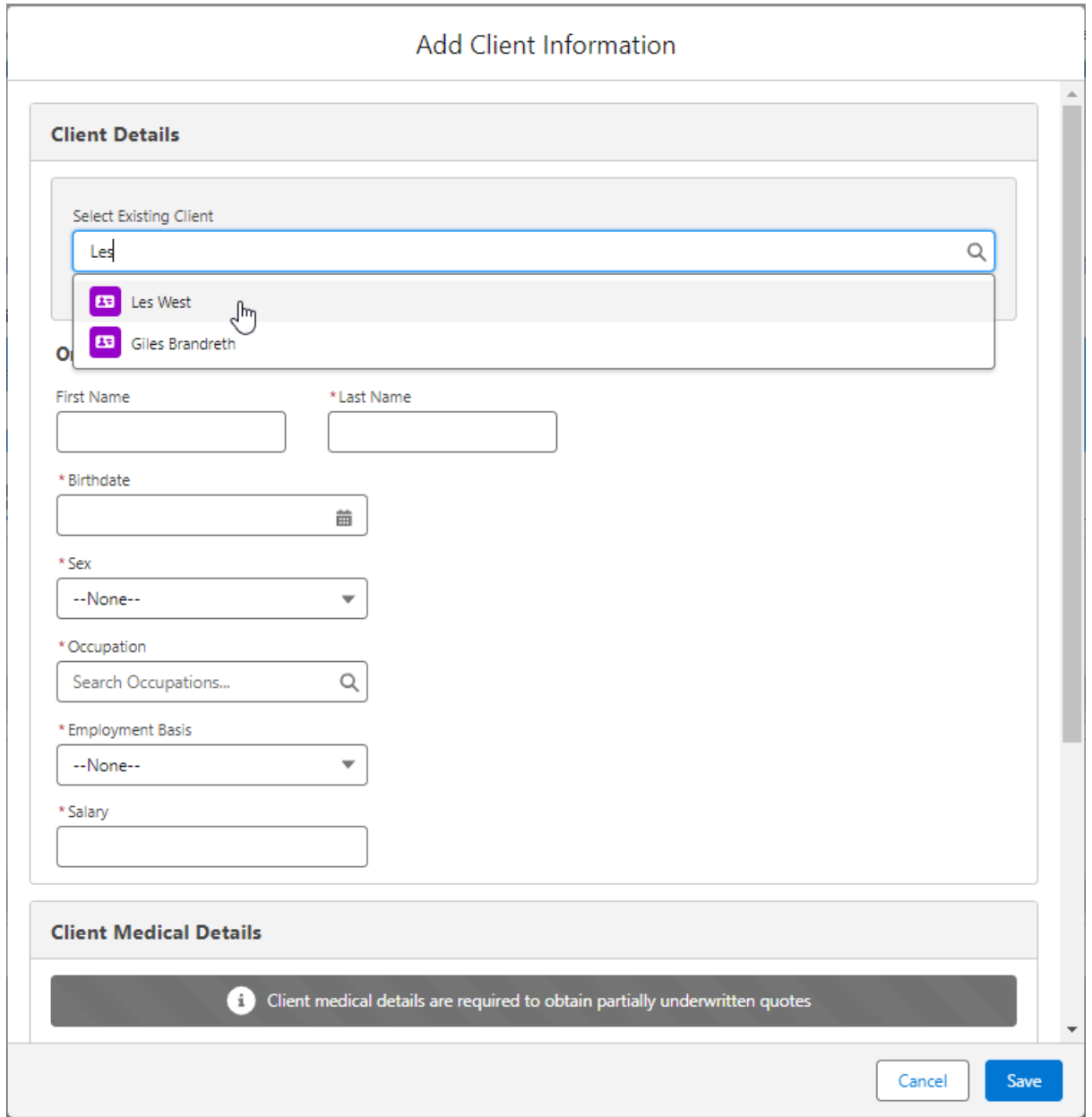

The client details will populate from the Contact record:

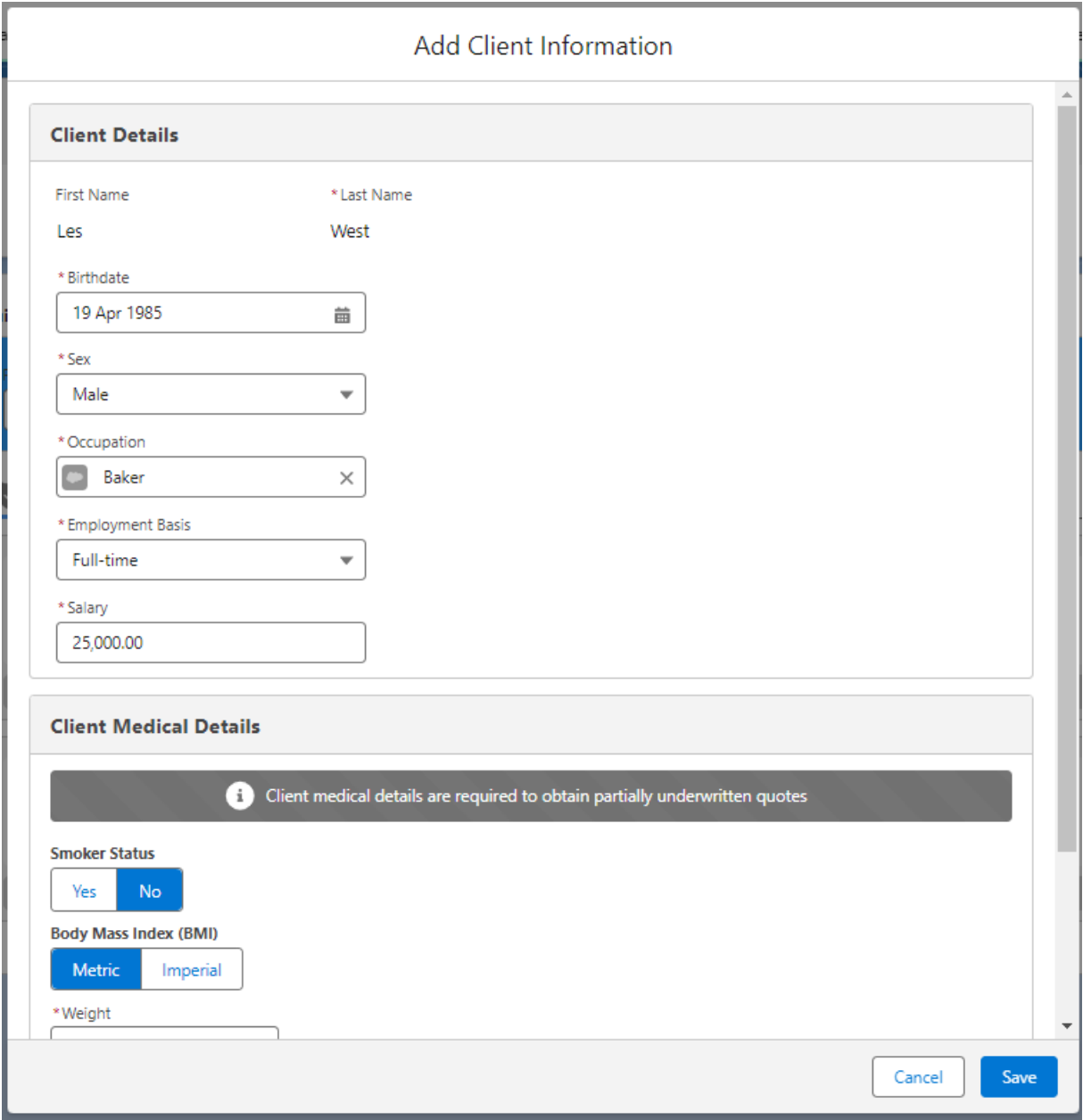

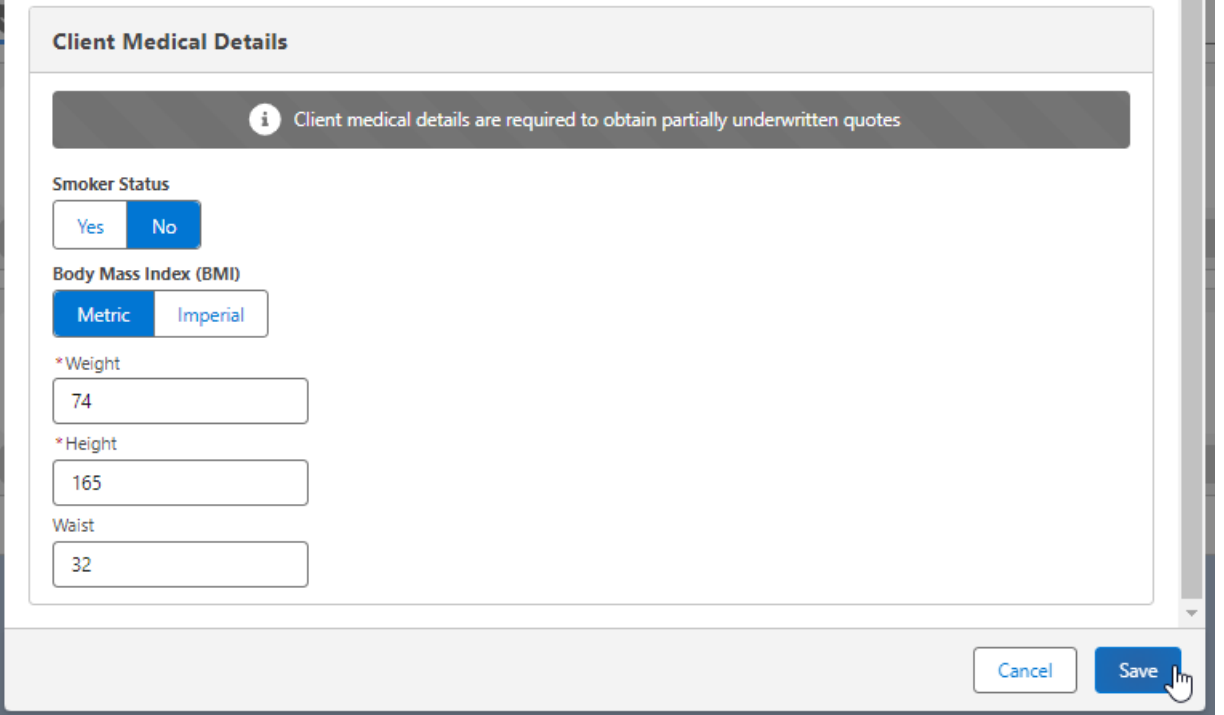

## **Save**

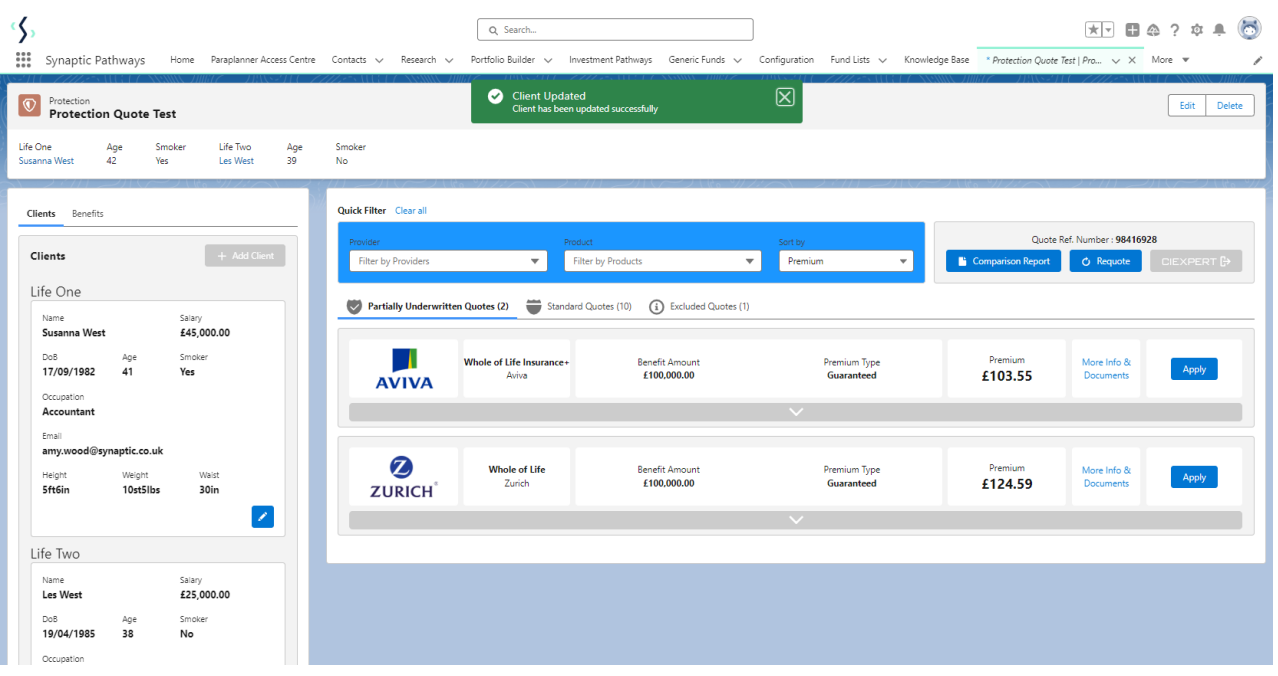

Navigate into the **Benefits** tab:

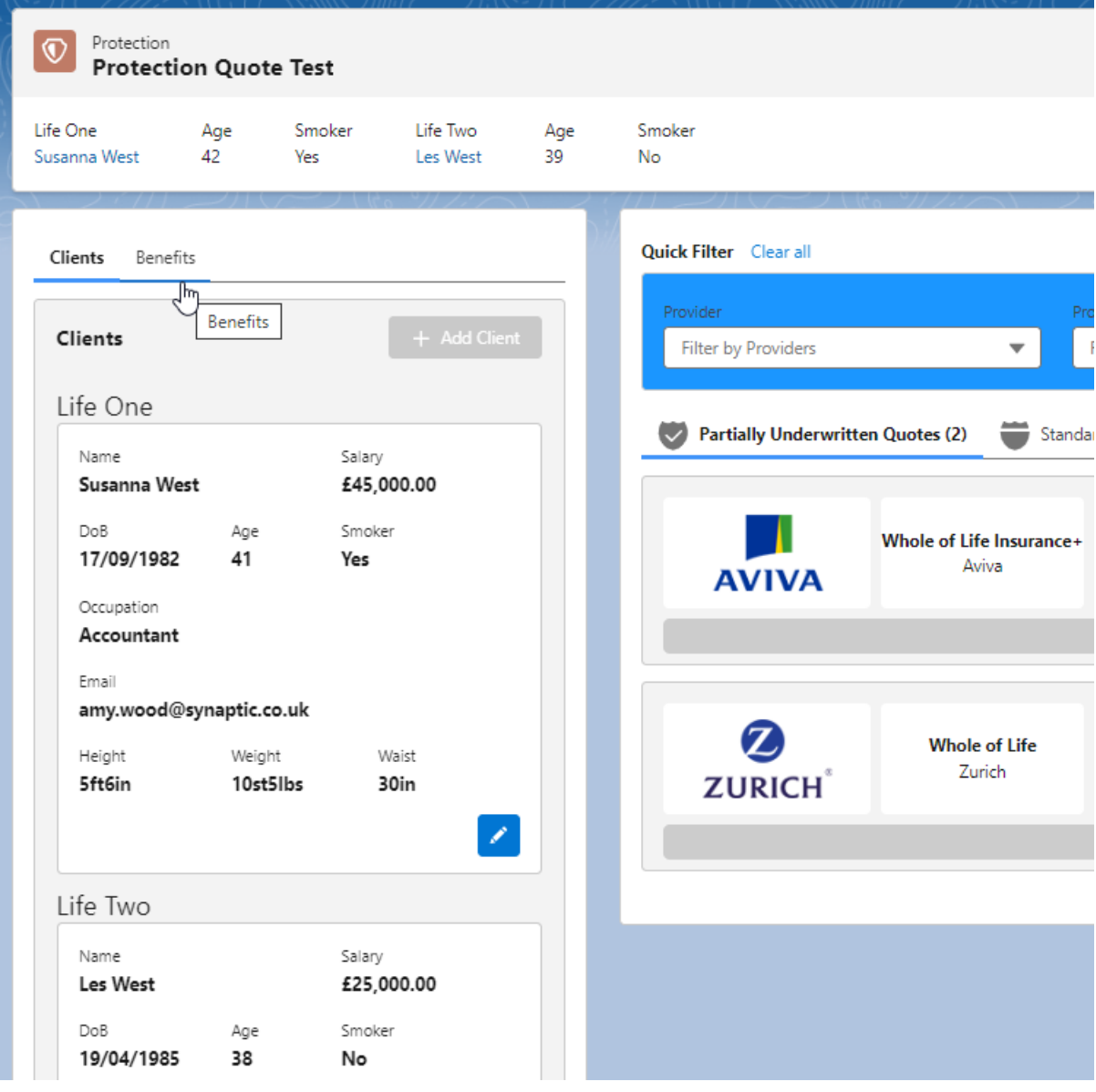

Click into the benefit through the pen icon:

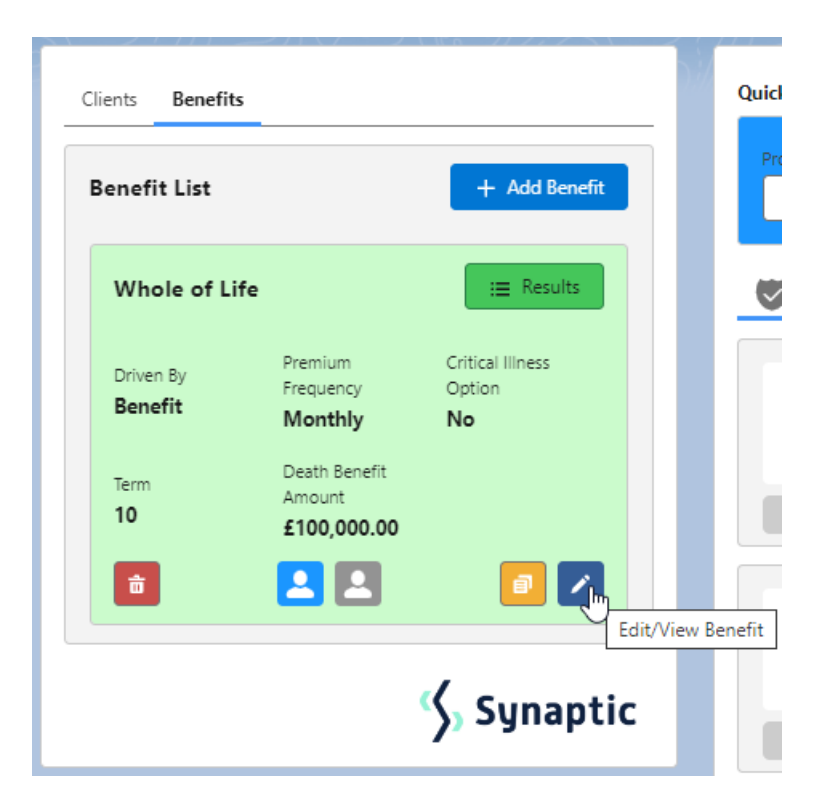

## Click **Second Life:**

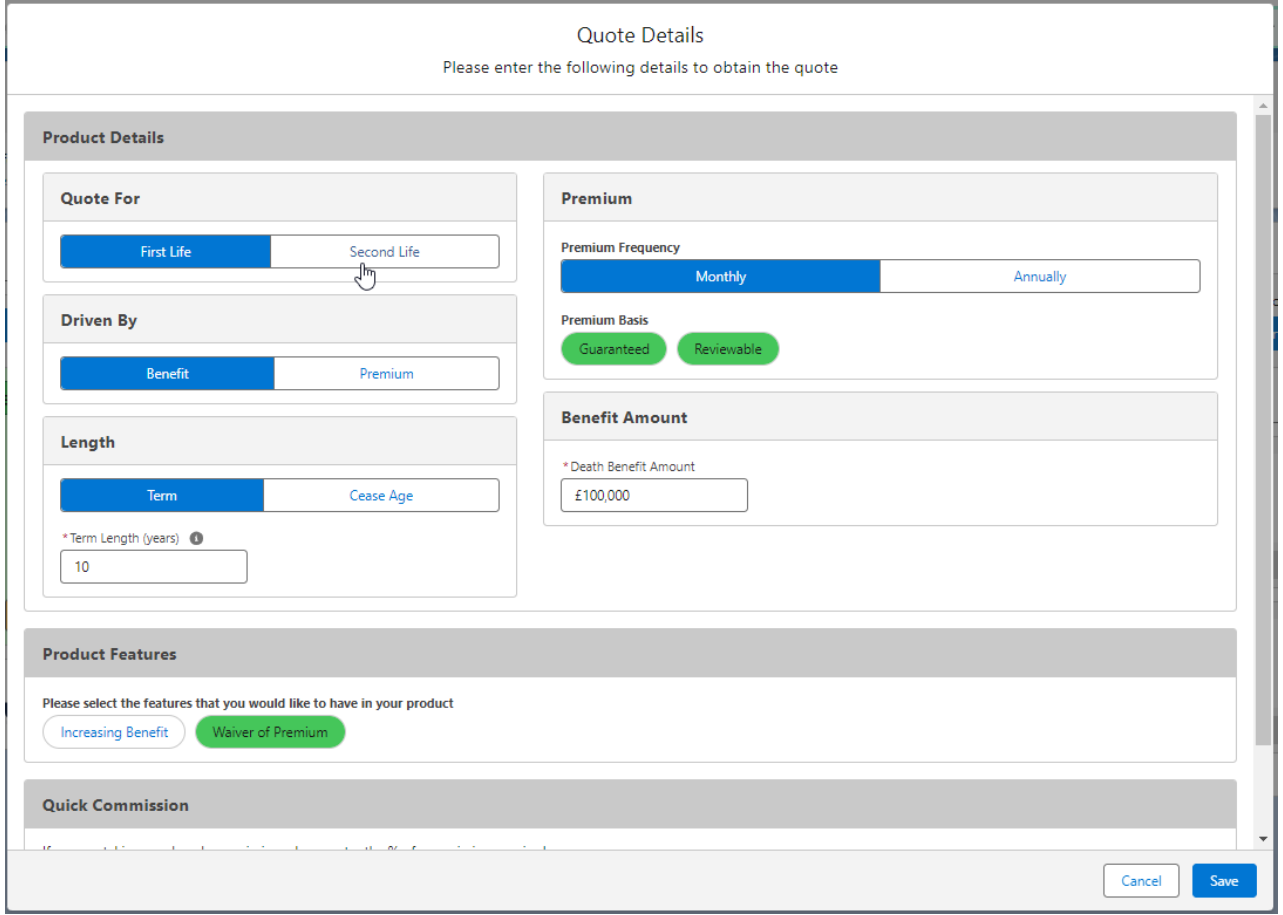

**Save**

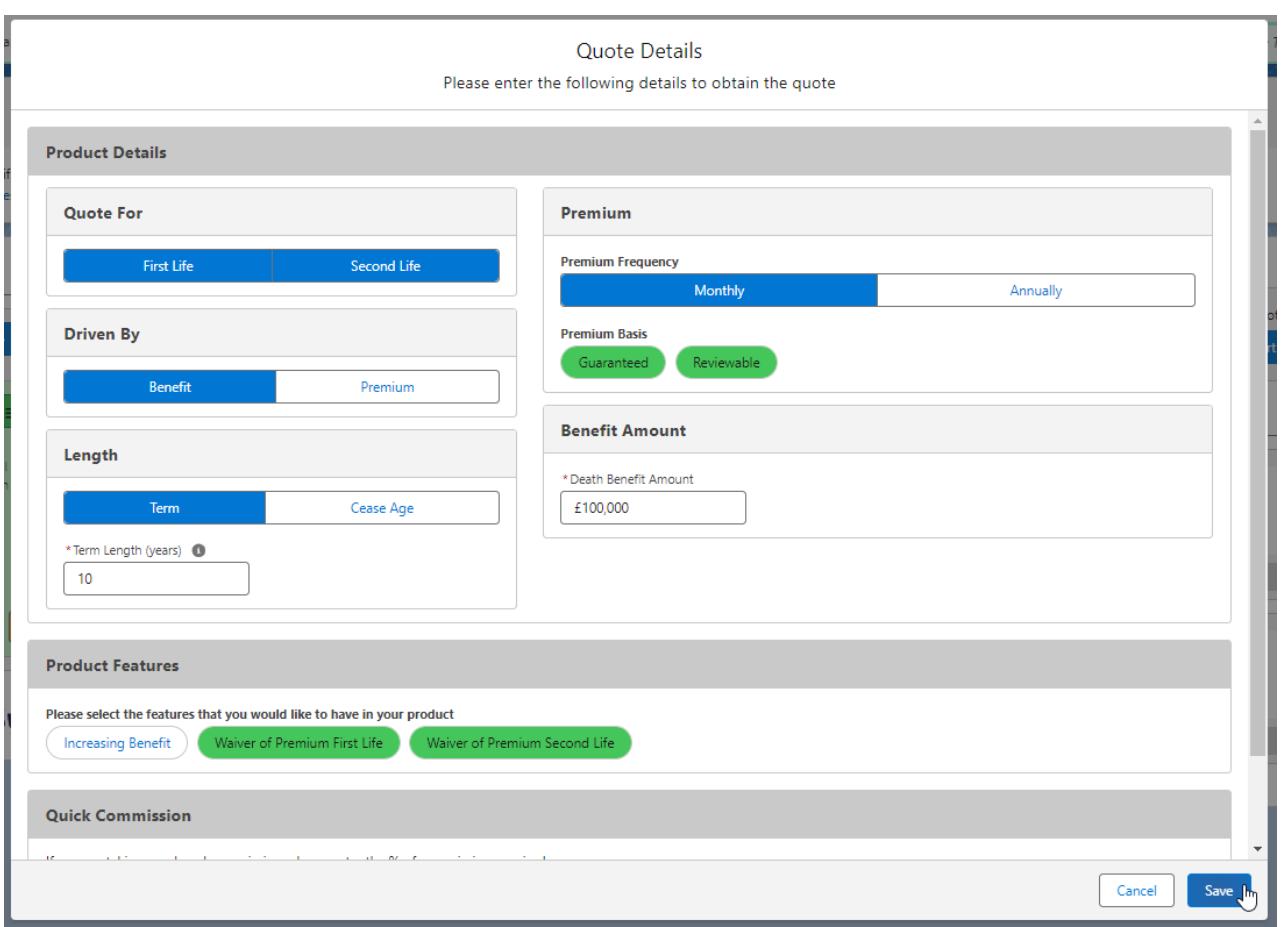

The quote results screen will refresh to reflect the joint life quote.

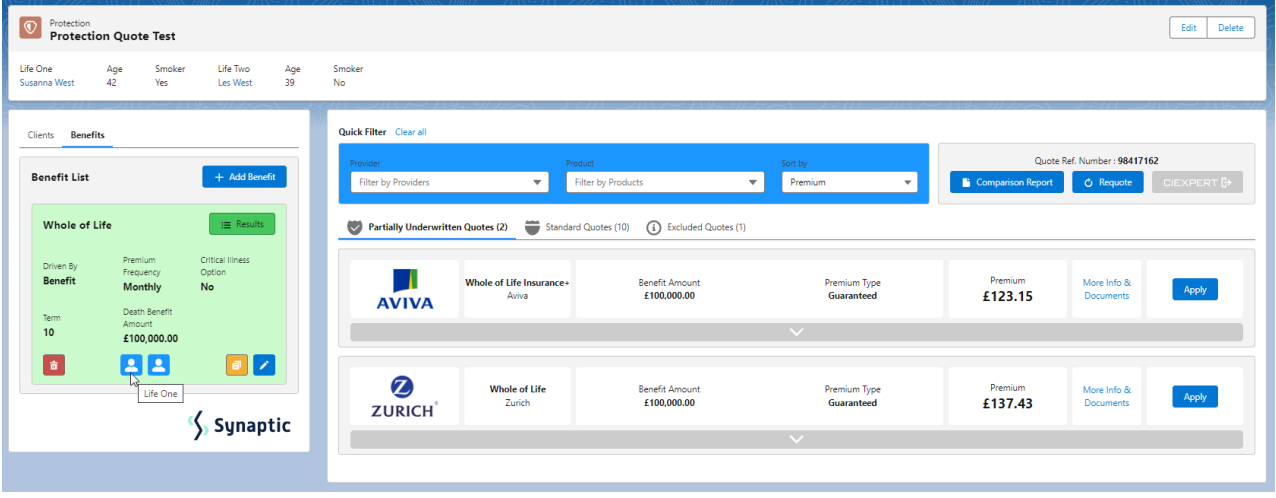

You can view joint life in the benefit tile:

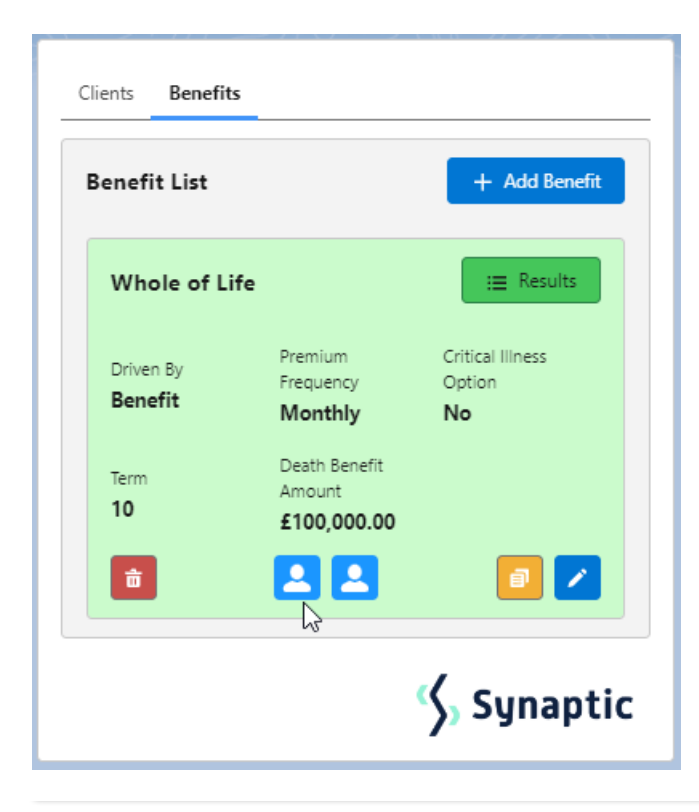